# **RELEASE NOTES**

**EMC Storage Integrator for Windows Suite** Version 3.5

## **Release Notes**

P/N 300-012-821 **REV 12** 

**July 2014** 

These release notes contain information for the following topics:

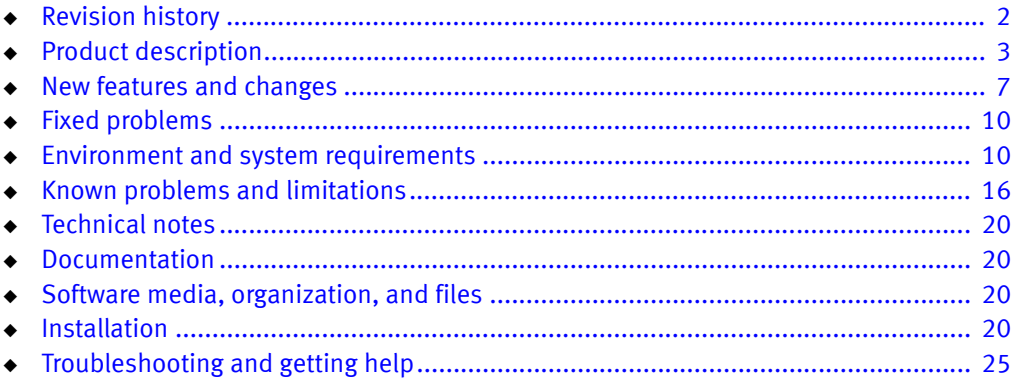

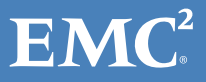

## <span id="page-1-0"></span>Revision history

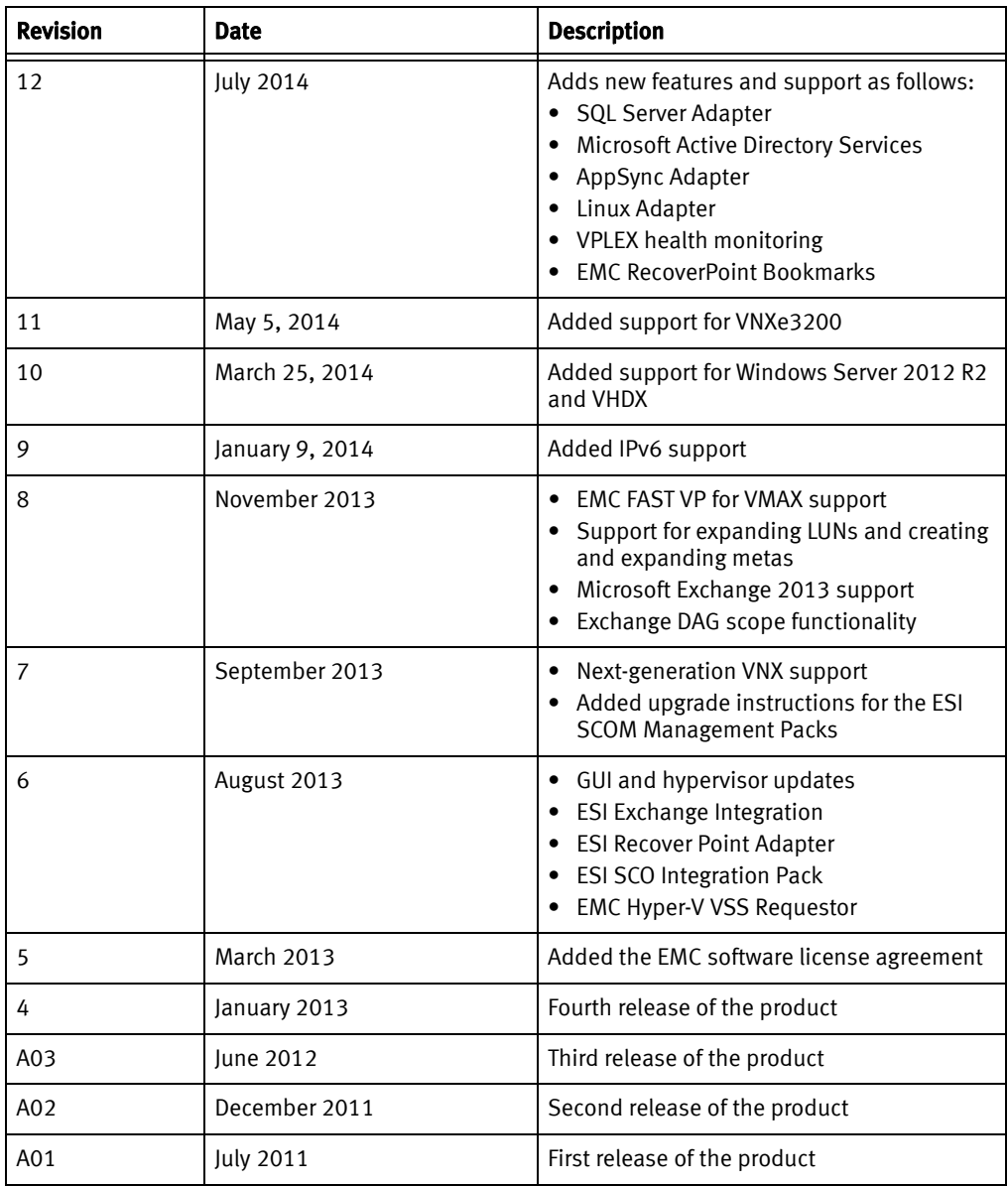

The following table presents the revision history of this document:

## <span id="page-2-0"></span>Product description

EMC® Storage Integrator (ESI) for Windows Suite is a set of tools for Microsoft Windows and Microsoft applications administrators. The suite includes the following:

- **ESI for Windows and ESI PowerShell Toolkit**
- System adapters
- **[ESI hypervisor support](#page-2-2)**
- **[ESI Service and ESI Service PowerShell Toolkit](#page-3-1)**
- ◆ [ESI SharePoint Adapter](#page-3-0)
- ◆ [ESI Exchange Integration](#page-3-2)
- ◆ [ESI SQL Server Adapter](#page-4-0)
- **[ESI AppSync Adapter](#page-4-1)**
- **[ESI RecoverPoint Adapter](#page-5-0)**
- ◆ [ESI SCOM Management Packs](#page-5-1)
- **[EMC Hyper-V VSS Requestor](#page-6-1)**

#### <span id="page-2-1"></span>ESI for Windows and ESI PowerShell Toolkit

The ESI for Windows GUI is based on Microsoft Management Console (MMC). You can run ESI as a standalone tool or as part of an MMC snap-in on a Windows computer.

ESI for Windows provides you with the ability to view, provision, and manage block and file storage for Microsoft Windows, Exchange, SQL Server, and SharePoint sites. ESI supports the EMC Symmetrix<sup>®</sup> VMAX<sup>®</sup> series, EMC VNX<sup>®</sup> series, EMC VNXe<sup>®</sup> series, and EMC CLARiiON® CX™ fourth generation (CX4) series of storage systems. ESI also supports EMC AppSync® and Linux hosts.

ESI requires that you install the corresponding adapters for specific system and application support. [Environment and system requirements](#page-9-0) provides specific prerequisites for storage systems and adapters.

The ESI PowerShell Toolkit provides ESI storage provisioning and discovery capabilities with corresponding PowerShell cmdlets.

#### <span id="page-2-2"></span>ESI hypervisor support

In addition to supporting physical environments, ESI supports storage provisioning and discovery for Windows virtual machines that are running on Microsoft Hyper-V, Citrix XenServer, VMware vSphere, and VMware vCenter. ESI requires that you install the corresponding adapters for the specific hypervisor support.

Storage options in ESI vary depending on what the hypervisor supports, as follows:

For Hyper-V virtual machines, you can create virtual hard disk (VHD and VHDX) files and pass-through SCSI disks. You can also create host disks and cluster shared volumes.

- ◆ For vSphere and vCenter virtual machines, you can create virtual machine disk (VMDK) files and raw device mapping (RDM) disks with or without virtual compatibility mode. You can also create SCSI disks and view datastores. SCSI disks require the use of existing SCSI controllers.
- For XenServer virtual machines, you can create VHD files and storage repositories. Before you add or remove virtual disks with ESI, xs-tools must be installed on the virtual machine that is running on the XenServer. Otherwise, you must shut down the virtual machine before adding or removing virtual disks.

### <span id="page-3-1"></span>ESI Service and ESI Service PowerShell Toolkit

ESI Service is the communications link between ESI and the ESI SCOM Management Packs. You can use ESI Service to view and report on registered EMC storage systems and storage-system components that are connected to the ESI host system. ESI Service then pushes this data to SCOM. You can also use the ESI Service as a standalone tool without SCOM to collect, view, and report this same system data.

When you install the ESI Service as part of the ESI installation, both the ESI Service and the ESI Service PowerShell Toolkit are installed on the ESI host system. You must use the toolkit to set up the ESI Service to communicate with the storage systems and ESI SCOM Management Packs.

### <span id="page-3-0"></span>ESI SharePoint Adapter

The ESI Microsoft SharePoint Adapter enables you to navigate Microsoft SharePoint farms and create, provision, and manage storage. You can enumerate databases in SharePoint farms and map them to the underlying storage resources. Then you can use the provisioning wizard to prepare a LUN and provision new content databases and web applications.

## <span id="page-3-2"></span>ESI Exchange Integration

ESI Exchange Integration enables you to integrate Microsoft Exchange with supported EMC storage systems. This integration combines the ESI Microsoft Exchange Adapter, the ESI Exchange High Availability (HA) Extension, the ESI Exchange SCOM Management Packs, and the Exchange cmdlets in the ESI PowerShell Toolkit. You can connect and manage Microsoft Exchange storage in the following ways:

- ◆ Discover Exchange mailbox databases, mailbox database copies, mailbox servers, and database availability groups (DAGs).
- ◆ Associate Exchange objects with applicable EMC storage-system objects.
- Create and remove Exchange mailbox databases.
- View database copy status in ESI GUI or with the ESI PowerShell Toolkit.
- Add and remove mailbox database copies for high availability and site resilience.
- Create, provision, and remove storage for mailbox databases.
- Use the ESI PowerShell Toolkit to automate storage-provisioning and high-availability tasks.
- $\bullet$  Use EMC RecoverPoint<sup>®</sup> to enable Exchange third-party DAGs (in third-party replication mode) for high availability.
- Use the ESI Exchange SCOM Management Packs to monitor the ESI Exchange HA Extension in SCOM. You can use SCOM to ensure that the extension is running and to generate alerts for possible remediation failures.

#### <span id="page-4-0"></span>ESI SQL Server Adapter

The ESI SQL Server Adapter enables you to view local and remote Microsoft SQL Server instances and databases and map the databases to EMC storage. ESI supports the SQL Server 2012 Always On feature, so you can view the primary SQL Server replica and up to four secondary replicas.

You can use SQL Scripts to create and configure SQL Server databases from an ESI host. For SQL Server 2012, creating databases on file shares using SMB 3.0 and VNX storage systems is supported in this release.

## <span id="page-4-1"></span>ESI AppSync Adapter

The ESI AppSync Adapter enables simple, self-service application protection with tiered protection options and proven recoverability. This adapter supports multiple SQL Server instances on the same host.

With this adapter, you can do the following tasks in ESI for supported SQL Server and Exchange databases:

- ◆ View AppSync Application Server instances and databases, including their database files, copies, subscribed service plans, service plan events, registered storage, registered hosts, and registered RecoverPoint systems.
- ◆ Subscribe and unsubscribe databases to AppSync Service plans.
- Protect databases with AppSync service plans or protection policies.
- Mount and unmount database copies on VNX or RecoverPoint target hosts.
- Expire and restore database copies.

AppSync provides the following built-in service plans that you can view and change in ESI:

- The Bronze plan creates and manages local copies.
- The Silver plan creates and manages remote copies.
- The Gold plan creates and manages local and remote copies.

### <span id="page-5-0"></span>ESI RecoverPoint Adapter

You can use the ESI RecoverPoint Adapter for local and remote data protection. If a disaster occurs, EMC RecoverPoint can recover lost data from any point in time that you select. You can use EMC RecoverPoint in the following ways:

- ◆ Connect to existing EMC RecoverPoint/SE or EMC RecoverPoint/EX systems.
- ◆ Manage and view replication service clusters, which are groups of RecoverPoint sites and appliances that work together to perform replication for storage and other ESI-managed applications.
- ◆ Add consistency groups, which are groups of one or more replica sets.
- Add replica copies, which can be either local or remote copies of a LUN.
- ◆ Add replica sets, which include a source LUN and the local and remote copies for that LUN.
- Seamlessly provision journal and replica LUNs when creating replica copies and sets.
- View underlying storage details for volumes used by EMC RecoverPoint.
- Apply bookmarks and parallel bookmarks to consistency groups.
- ◆ Enable and disable image access for replica snapshots.
- ◆ Search and use snapshots for production recovery tasks.
- Perform replication and automated failovers for Microsoft Exchange in conjunction with the ESI Exchange HA Extension.

Note: For Exchange third-party DAGs, ESI Exchange Integration with EMC RecoverPoint supports only synchronous replication. Because Microsoft does not currently support asynchronous replication for Exchange third-party DAGs, the Asynchronous Replica Link Mode setting in ESI is available for experimental testing purposes only and is not currently supported for production replication.

#### <span id="page-5-1"></span>ESI SCOM Management Packs

The ESI SCOM Management Packs for Microsoft System Center Operations Manager enable you to manage EMC storage systems with SCOM by providing consolidated and simplified dashboard views of storage entities.

The management packs support the same VMAX family, VNX series, and CX4 series of storage systems that ESI supports. The ESI SCOM Management Packs also support EMC VPLEX<sup>®</sup> systems and EMC Symmetrix DMX<sup>™</sup> 4 storage systems. The ESI SCOM Management Packs enable you to do the following:

- Discover and monitor the health status and health events of EMC storage systems and system components in SCOM.
- ◆ Receive alerts in SCOM for possible problems with disk drives, power supplies, storage pools, and other types of physical and logical components.

You can use the ESI Exchange SCOM Management Packs to monitor the ESI Exchange HA Extension in SCOM to ensure the extension is running.

#### <span id="page-6-1"></span>EMC Hyper-V VSS Requestor

EMC Hyper-V VSS Requestor is a backup utility that processes VSS requests to create point-in-time copies (shadow copies) of Microsoft Hyper-V virtual machines for the VMAX and VNX series of storage systems. EMC Hyper-V VSS Requestor Release Notes provides more information about this utility.

## <span id="page-6-0"></span>New features and changes

This release adds the following new functionality:

- ◆ ESI SQL Server Adapter to view and manage SQL Server databases and provision storage for SQL Server
- ◆ ESI VPLEX Adapter to monitor the health of EMC VPLEX systems in SCOM
- ◆ [ESI AppSync Adapter](#page-4-1) to automate application protection with EMC AppSync
- ◆ Use Microsoft Active Directory Domain Service (AD DS) or Active Directory Lightweight Directory Service (AD LDS) with ESI to persist connection settings in a central location for all supported applications and systems
- ◆ ESI Linux Adapter to manage Linux hosts
- ESI VNXe Adapter to manage LUN groups and unified snapshots for EMC VNXe3200™ systems
- ◆ ESI RecoverPoint Adapter to manage EMC RecoverPoint Bookmarks
- ESI Exchange Integration to update HA Extension with the ESI GUI for easy DAG and database failover operations

This release continues to support Internet Protocol version 6 (IPv6).

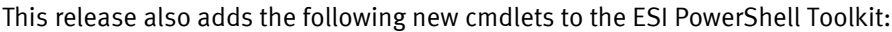

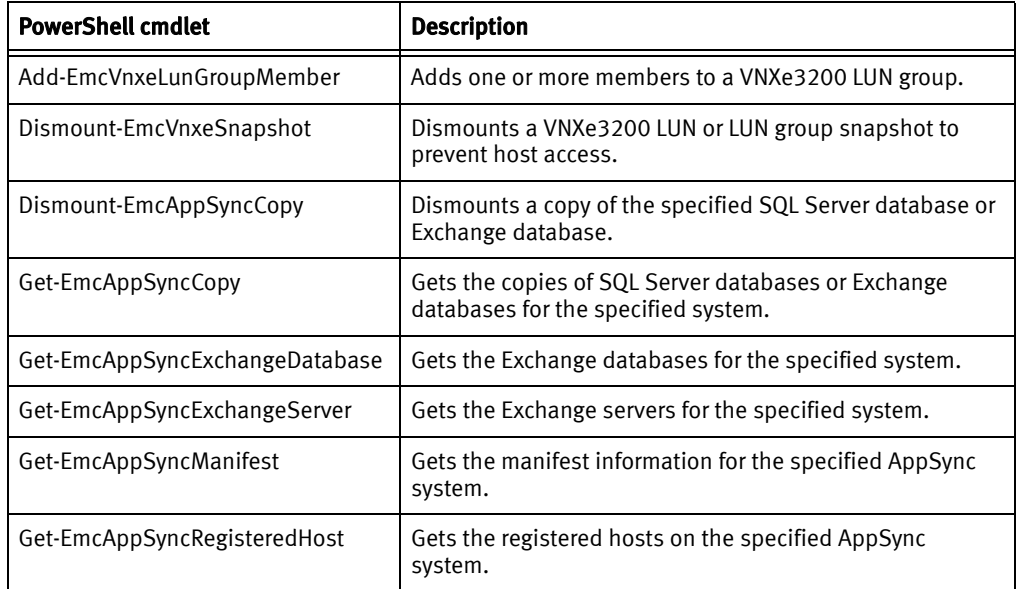

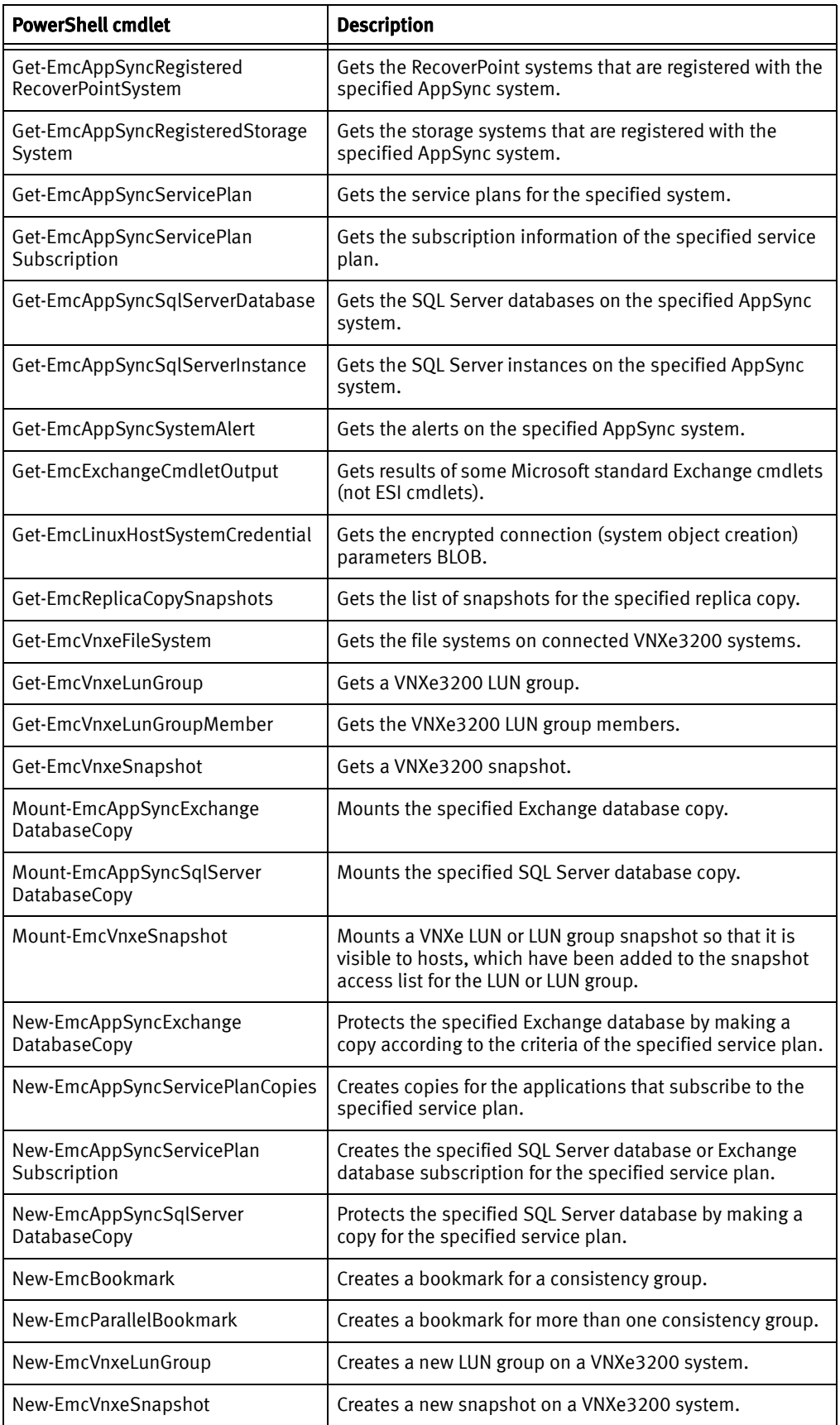

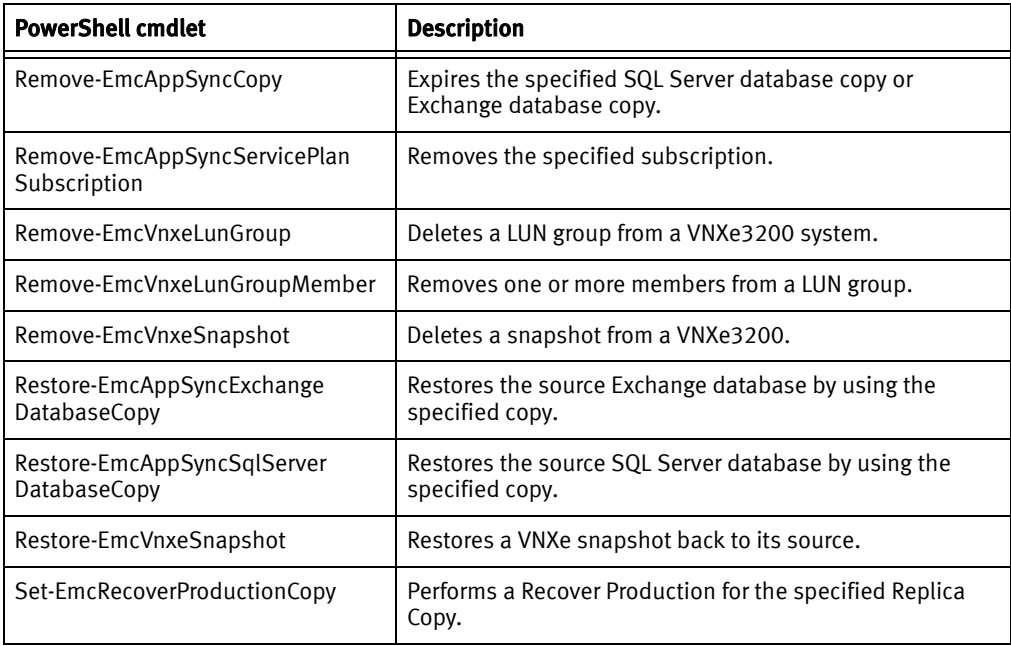

Note: EMC Storage Integrator for Windows Online Help provides more details about ESI PowerShell cmdlets.

This release no longer supports the following:

- ◆ Microsoft Windows 32-bit operating systems
- ◆ Exchange 2010 HA Extension Service
- ◆ Snapshot LUNs for VMAX systems; cannot create, view, or delete snapshots; future releases of ESI will support snapshot LUNs for VMAX
- ◆ The Granting Access Control feature (Export and Import Access Control actions) is being deprecated and will be removed from future ESI releases
- ◆ Unpublish a system from another user with the Publish Connection action
- ◆ Remote BLOB Storage (RBS) for SharePoint; however, you can manually enable RBS in SQL Server and on content databases ( [Microsoft TechNet](http://technet.microsoft.com/en-us/library/ee748631(v=office.15).aspx
) has instructions)
- ◆ ESI System Center Orchestrator (SCO) Integration Pack; however, you can use ESI version 3.1 to integrate with Microsoft System Center Orchestrator (SCO) or to use with 32-bit operating systems
- ◆ No ESI Product Guide or Technical Notes PDFs in this release; *EMC Storage Integrator* for Windows Suite Online Help (ESI.CHM) and these Release Notes provide complete documentation for ESI, including how to set up and use ESI system adapters, ESI GUI, and ESI PowerShell Toolkits

## <span id="page-9-1"></span>Fixed problems

This release resolves the following issues:

- Microsoft Active Directory Services support enables cross-domain connectivity to ESI host systems.
- EMC PowerPath® version 5.7 SP3 fixes the VDS Proxy "network path was not found" error.

## <span id="page-9-0"></span>Environment and system requirements

This section describes the environment and system requirements for the ESI for Windows Suite.

## <span id="page-9-2"></span>ESI system prerequisites

Before you install ESI, ensure that the environment meets the following requirements:

- Install .NET framework 4.5 on the ESI controller (the host on which ESI runs).
- ◆ Ensure that one of the following 64-bit, full installations of Windows Server is installed on the ESI controller (Windows Server Core installations are not supported):
	- Windows Server 2012 R2 or 2012
	- Windows Server 2008 R2 with SP1 or later
	- Windows Server 2008 SP2
- Ensure that MMC 3.0 is installed. Otherwise, the ESI installer prompts you to upgrade to MMC 3.0 before installing ESI. If MMC is not installed, download and install it from the Microsoft website.
- ◆ Enable the following firewall exceptions on the ESI controllers and ESI controllees (hosts on which ESI provisions storage):
	- Remote Volume Management-Virtual Disk Service (RPC) (vds.exe)
	- Remote Volume Management-Virtual Disk Service Loader (RPC) (vdsldr.exe)
	- Remote Volume Management (RPC-EPMAP) (svchost.exe)
	- Windows Management Instrumentation
- ◆ Ensure that Microsoft PowerShell 4.0 is installed on all hosts. If PowerShell is not installed, download and install it from the Microsoft website.
- Enable the remote PowerShell on the controller and controllee hosts by running the following command:

```
Enable-PSRemoting -force
```
- If you use iSCSI or FC transport for SAN connectivity:
	- Use the iSCSI initiator to log in to the storage systems.
	- Configure zoning for the FC initiator and use that initiator to log in to the storage system.
- ◆ Install the latest version of EMC PowerPath or Microsoft Multipath I/O (MPIO) with the Microsoft Device Specific Module (MSDSM) on the controllee host.
- ◆ Ensure that ESI is installed and runs in a domain user login session with administrative privileges for the controller host. The controller and controllee hosts must be members of the same Windows domain or in trusted domains.
- ◆ For CX4 and VNX block storage systems, enable Access Logix on the storage array before connecting a host disk on a Windows host.
- ◆ To use Microsoft Active Directory Services with ESI, confirm that Windows Server 2012 R2, 2012, or 2008 R2 Active Directory is installed. To use AD LDS, confirm an AD LDS instance is installed on the Windows Server.

## Storage system and hypervisor software prerequisites

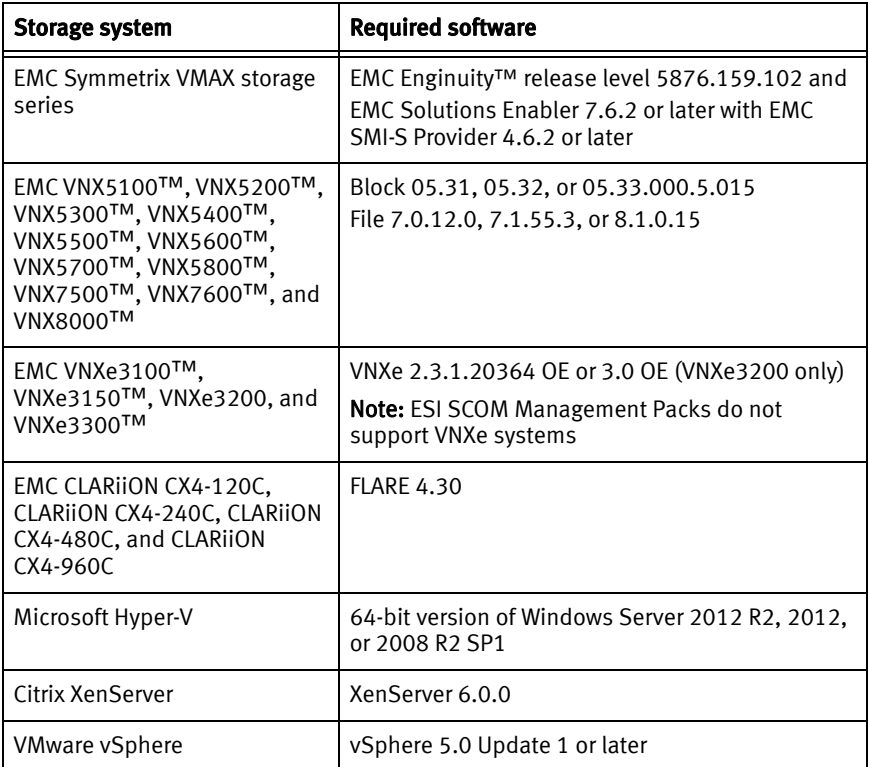

### VNX Adapter prerequisite

The VNX Adapter uses a Secure Shell (SSH) network connection to communicate with VNX file storage systems. Confirm that the standard SSH port 22 is open on the ESI host. If it is not, the connection fails.

### VNXe Adapter prerequisite

Install the latest version of the EMC Unisphere® VNXe CLI for your specific environment on the ESI controller host. The latest versions of the VNXe CLIs are available for download on EMC Online Support.

## VMAX Adapter prerequisites and limitations

The VMAX Adapter requires that you install and run EMC Solutions Enabler 7.6.2 or later with EMC SMI-S version 4.6.2 or later on a management server that is separate from all ESI hosts and storage systems. The EMC Solutions Enabler software is available on the [EMC](https://support.emc.com/products/32156_Solutions-Enabler-Series)  [Solutions Enabler page on EMC Online Support](https://support.emc.com/products/32156_Solutions-Enabler-Series).

ESI has the following limitations for managing storage with EMC Fully Automated Storage Tiering for Virtual Pools (FAST™ VP) policies and for expanding LUNs, extending LUNs, and creating meta volumes (metas or composite LUNs):

- Expanding a bound stripe meta volume results in the creation of a Business Continuity Volume (BCV), which has the same meta configuration to preserve data. During the expansion, the system creates a mirror relationship between the meta and the BCV, which means the meta and the BCV contain the same data. After the expansion, the storage system detaches the BCV from the meta, and by default, ESI does not delete the device. You can manually delete the BCVs with EMC tools, such as EMC Solutions Enabler SYMCLI or Unisphere for VMAX, to manage disk space.
- The Expand-EmcLun cmdlet does not work for thin single hypervisor volumes (bound and unbound). The command only works with existing VMAX meta volumes.
- ◆ You cannot expand or extend meta volumes that involve a clone, a remote data facility (RDF), or a snap session.
- ◆ You cannot compress or shrink meta volumes.
- If LUNs in a storage group are not bound to at least one pool that is part of the policy tier, you cannot associate a FAST VP policy to the storage group.
- You cannot rebind LUNs for FAST VP.

### VPLEX Adapter prerequisites

This adapter requires the following prerequisites:

- VPLEX systems to have EMC GeoSynchrony® version 5.2 or 5.3 installed.
- This adapter uses the standard SSH network connection to communicate with VPLEX. Confirm that the SSH port 443 is open on the ESI host. If it is not, the connection fails.

### AppSync Adapter prerequisites and limitations

This adapter requires the following prerequisites:

- EMC AppSync version 1.6 is installed on the Windows Server.
- ◆ When installing the adapter as part of the ESI installation, confirm that you use the same service name and port information that you used when installing Windows Server.

Your system must meet the following to use this adapter with Exchange databases:

- Your system meets the Exchange Adapter prerequisites.
- Mount and production hosts must have same version of Windows installed.

Your system must meet the following to use this adapter with SQL Server databases:

- Your system meets the SQL Server Adapter prerequisites.
- SQL Server databases and transaction logs must be stored on disks in the same storage system.
- SQL Server databases must be online during replication.
- EMC recommends you use the same version of SQL Server on the production and mount hosts.
- Mount hosts must have SQL Server installed to recover databases from mounted copies.

This adapter has the following SQL Server limitations:

- SQL Server system databases are not supported.
- SQL Server database snapshots are not discovered.

#### Linux Adapter prerequisites

This adapter has the following Linux system prerequisites, which you can install by default with Linux:

- Red Hat version 6.1 and SUSE Linux version 11 is installed on the Linux server. These versions were tested with ESI, however later versions might also work.
- ◆ ESI uses the standard SSH network connection to communicate with Linux. Confirm that the SSH port 22 is open on the ESI host.
- ◆ For SCSI operations with ESI, confirm the following is installed on the Linux server:
	- Confirm the SCSI sg3-utils tool set component is installed.
	- Confirm the optional, open SCSI component with the protocol for iSCSI is installed.

#### ESI Service prerequisites

ESI Service, which is installed as an option during the ESI installation, has the same prerequisites as the ESI host controller.

#### ESI SCOM Management Packs prerequisites

The ESI SCOM Management Packs have the following requirements:

- ◆ The SCOM Management Group server or servers must have Microsoft System Center Operations Manager (SCOM) 2012 R2, 2012 SP2, 2007 R2, or 2007 SP1 installed.
- ◆ In addition to meeting the ESI storage-system requirements:
	- Symmetrix DMX-4 storage systems must have Enginuity release level 5773.183 or later and EMC Solutions Enabler version 7.6.1.12 or later with EMC SMI-S Provider version 4.6.1.3 or later installed.
	- VPLEX systems must have GeoSynchrony version 5.2 or 5.3 installed.

## ESI SharePoint Adapter prerequisites and supported features

The ESI Microsoft SharePoint Adapter has the following prerequisites:

- ◆ Windows Server 2012 R2 or 2012 SP2 is installed. (Windows Server Core installations are not supported.)
- ◆ SQL Server 2012 R2, 2012, or 2008 R2 is installed.
- ◆ Microsoft SharePoint Server 2013 or SharePoint Foundation 2013 is installed.

This adapter has the following feature limitations:

- SharePoint Foundation Client is not supported.
- Domain-based SharePoint farm deployment is supported; however, clustered and stand-alone installations and web applications for remote farms are not supported.

Note: If you create a database without a web application on a remote farm, you cannot view the new database in ESI.

## ESI Exchange Integration prerequisites and limitations

The ESI Exchange Integration has the following prerequisites:

- For native Exchange DAGs, Microsoft Exchange 2013 or 2010 SP3 is installed on each Exchange server.
- ◆ Full 64-bit version of Windows Server 2012 R2, 2012, or 2008 R2 with SP1 is installed on each Exchange server. (Windows Server Core installations are not supported.)
- ◆ On each Exchange Server, the Internet Information Services (IIS) Manager for Windows PowerShell must have PSLanguageMode set to FullLanguage in the Application settings for Windows PowerShell.
- ◆ ESI Exchange HA Extension Service and ESI are installed and set up on each Exchange server. Each Exchange server has the same prerequisites as the ESI controller. For servers running Windows Server 2008 R2, confirm that .NET framework 4.5 is installed on the Exchange servers for which you are installing the ESI Exchange HA Extension. [ESI system prerequisites](#page-9-2) provides the complete list.
- ◆ For EMC RecoverPoint replication, ESI RecoverPoint Adapter is installed on the ESI controller and EMC RecoverPoint/SE or RecoverPoint/EX, version 4.0 SP2 P1, and the applicable splitters are set up for each supported EMC storage system.

The ESI Exchange Integration has the following limitations:

- ◆ You cannot use ESI to create DAGs and to create, add, or remove mailbox servers. Use the Exchange Management Tools for these tasks.
- The ESI Exchange HA Extension is supported only on Exchange servers with the mailbox server role in an Exchange DAG that is in third-party replication mode.
- With the ESI Exchange SCOM Management Packs, SCOM detects ESI Exchange Integration events only when the ESI Exchange HA Extension detects issues and takes action.
- For EMC RecoverPoint replication of third-party Exchange DAGs:
	- Mailbox databases and database copies must be provisioned in ESI.
	- The ESI RecoverPoint Adapter supports only the VNX and VMAX series of storage systems.
- ◆ For native DAGs (with built-in replication), ESI requires that you use only existing drive letters to create and add mailbox database copies.
- With EMC RecoverPoint, the Exchange Integration supports only two replica copies of a mailbox database—a production copy and a remote site copy.

#### ESI SQL Server Adapter prerequisites

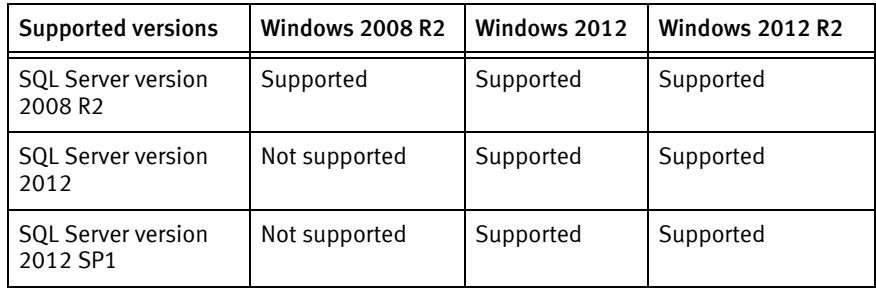

This adapter supports the following Windows and SQL Server versions

Additionally, this adapter requires the following prerequisites:

- ◆ ESI and SQL Server are connected to the same domain controller and you have Administrator login credentials for SQL Server.
- ◆ To support databases created on file shares, SMB 3.0 is required and the databases must reside on the file share.

### ESI RecoverPoint Adapter prerequisites

The ESI RecoverPoint Adapter has the following prerequisites:

- ◆ Full 64-bit version of Windows Server 2012 R2, 2012, 2008 R2 with SP1, or 2008 SP2 is installed. (Windows Server Core installations are not supported.)
- EMC RecoverPoint/SE or EMC RecoverPoint/EX 4.0 SP2 P1 is installed.
- System.net.http.formatting DLL is installed on the ESI host controller. When you select to install the RecoverPoint Adapter as part of the ESI installation, this DLL is installed for you.

EMC RecoverPoint Release Notes on EMC Online Support provides more details about EMC RecoverPoint/SE and EMC RecoverPoint/EX.

## <span id="page-15-0"></span>Known problems and limitations

This section describes known problems, limitations, and troubleshooting information for supported storage systems in ESI. The known problems, limitations, and troubleshooting information for all ESI system and application adapters, ESI Service, ESI SCOM Management Packs, and ESI PowerShell Toolkit is available in EMC Storage Integrator for Windows Suite Online Help.

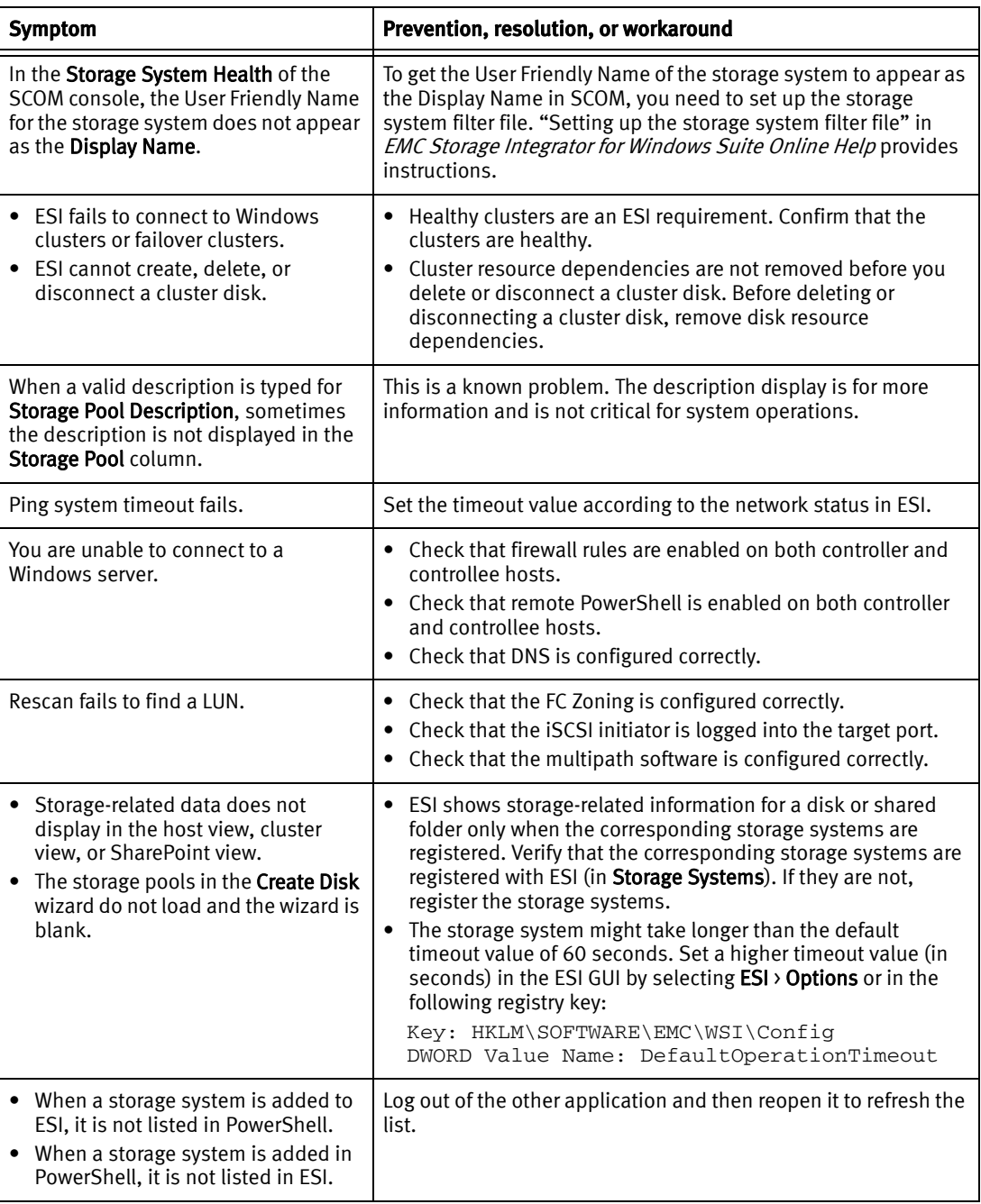

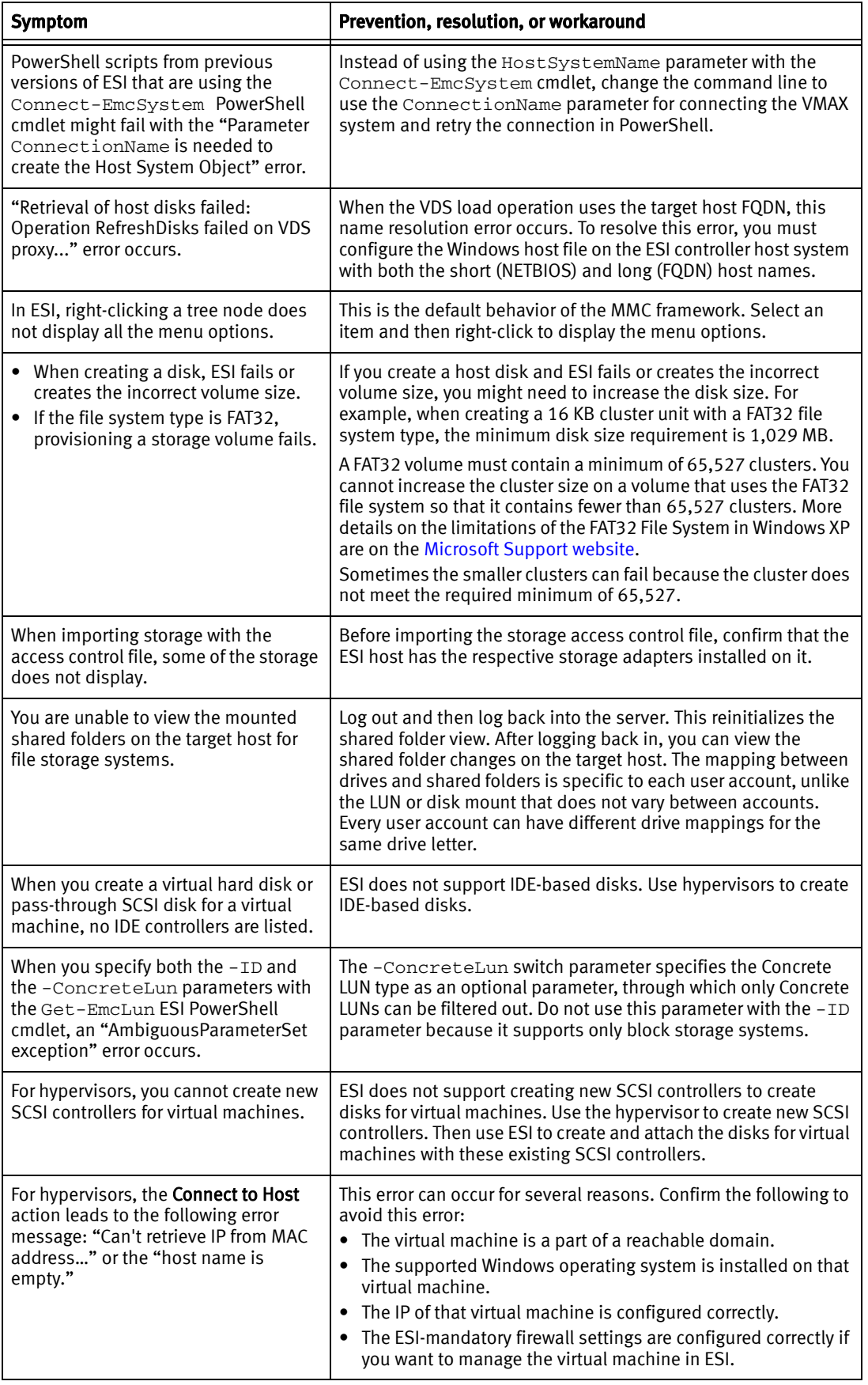

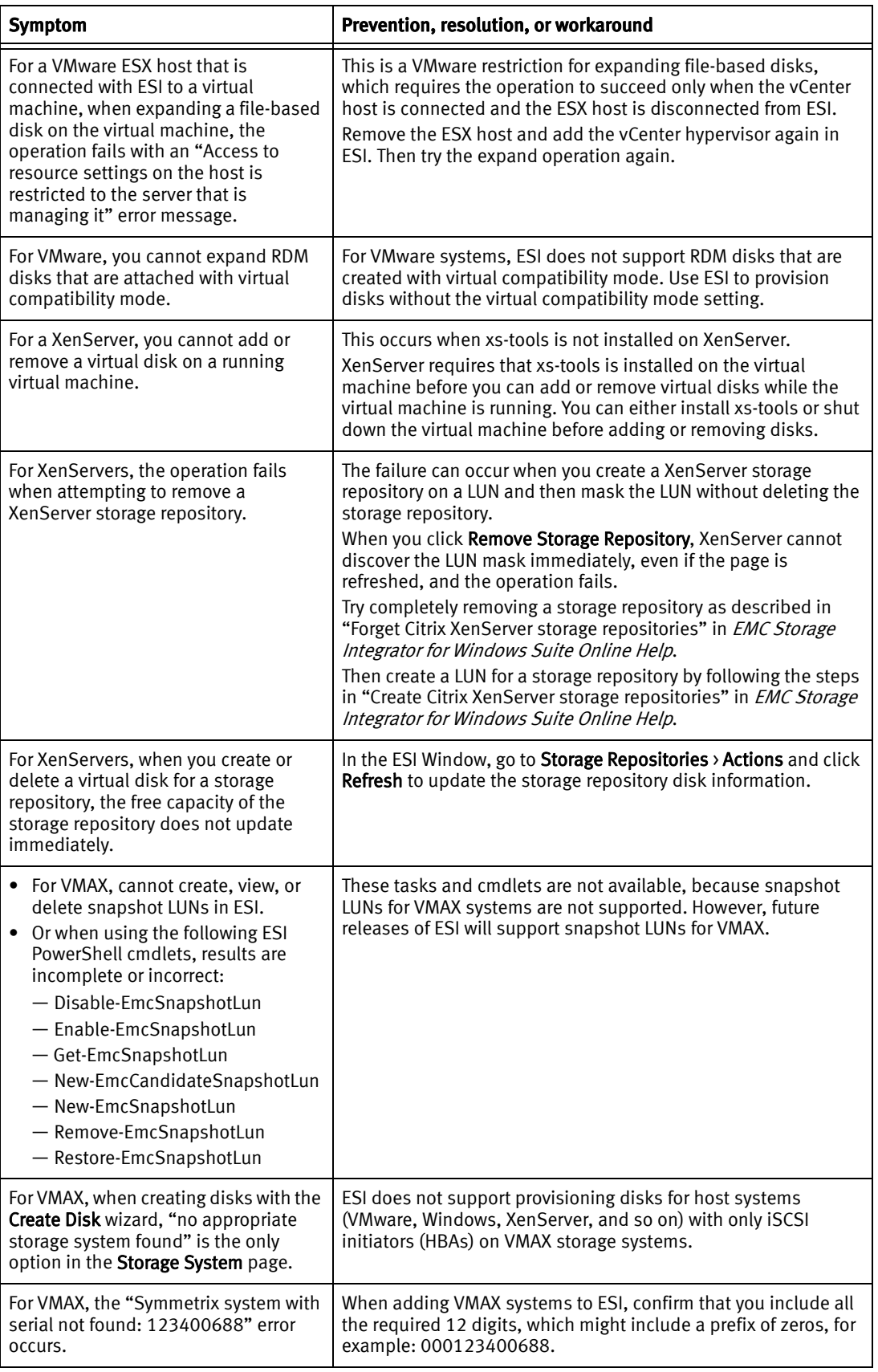

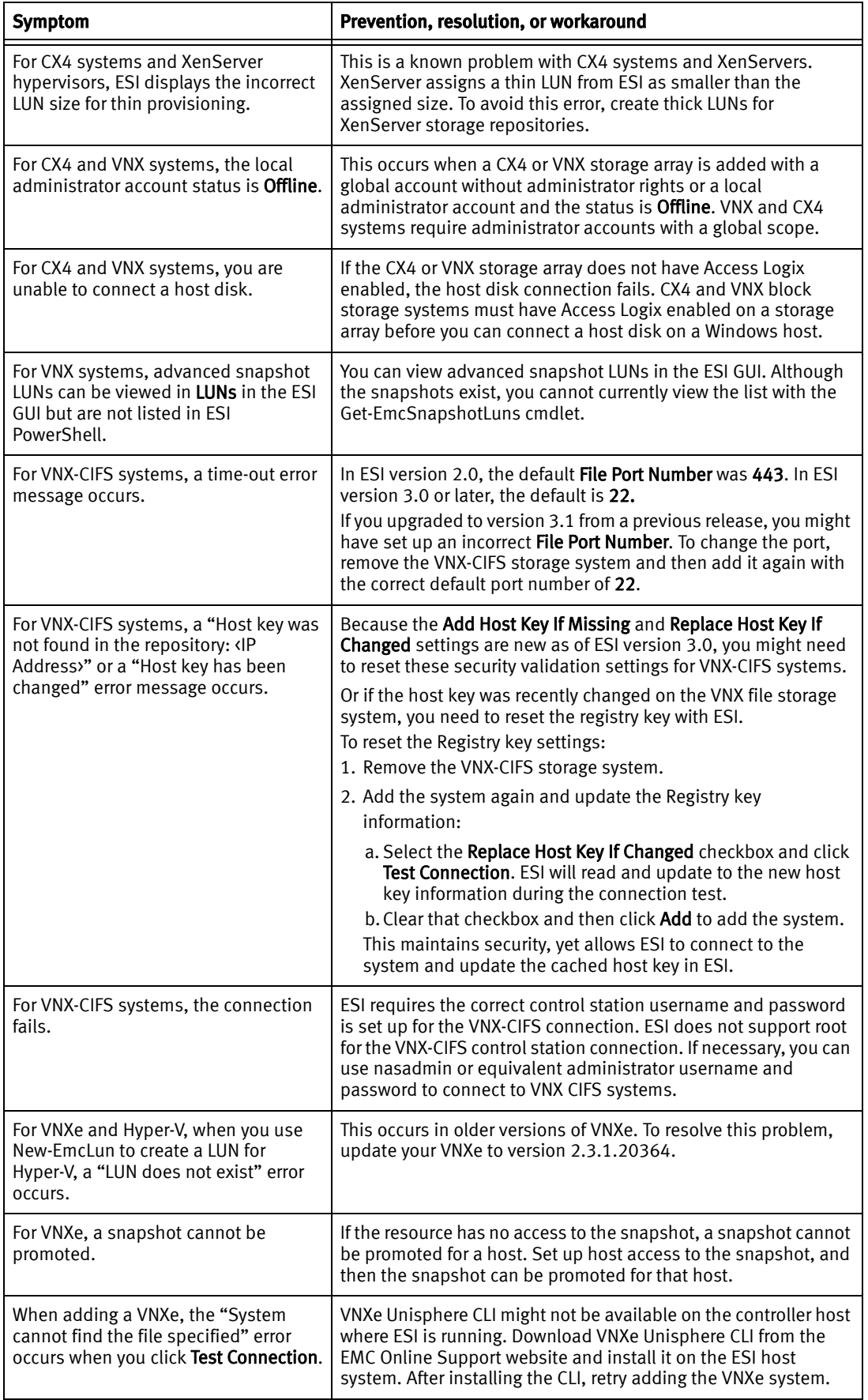

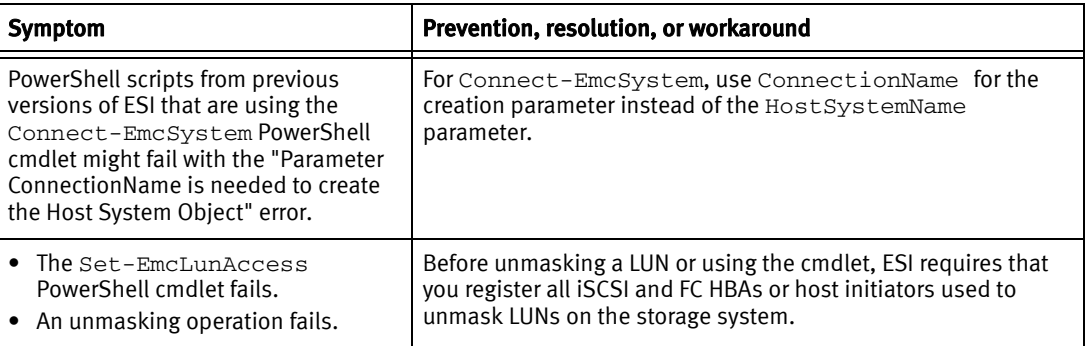

## <span id="page-19-0"></span>Technical notes

EMC Storage Integrator for Windows Suite Online Help provides all relevant technical notes for ESI, including installation and setup instructions for ESI adapters and other ESI options.

## <span id="page-19-1"></span>Documentation

The following table lists the ESI documentation that is available in the ESI Zip file and on the [EMC Storage Integrator for Windows Suite page on EMC Online Support](https://support.emc.com/products/17404_Storage-Integrator-for-Windows-Suite).

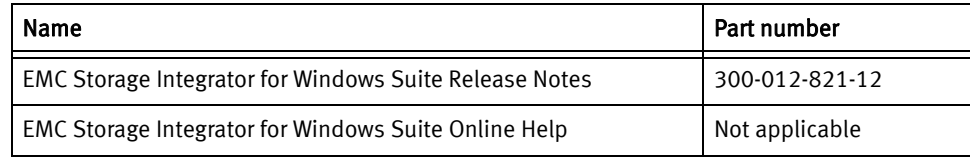

## <span id="page-19-2"></span>Software media, organization, and files

ESI is distributed as a Zip file and is available for download from [EMC Online Support](https://support.emc.com/products/17404_Storage-Integrator-for-Windows-Suite).

## <span id="page-19-3"></span>Installation

The ESI Zip file includes the ESI installer for the core ESI setup and other ESI options. The Zip file also includes the ESI SCOM Management Packs, and EMC Hyper-V VSS Requestor installers.

If you elect to install the ESI Service, the installer also installs the ESI Service PowerShell Toolkit. EMC Storage Integrator for Windows Suite Online Help have installation and setup instructions for the ESI SCOM Management Packs installer.

You can install ESI in one of the following ways:

- [Installing a new, complete version of ESI](#page-20-0) provides instructions for a new, complete installation of ESI. During installation, you can select which adapters and other options to install with ESI.
- ◆ [Reinstalling ESI](#page-21-0) provides instructions for a reinstallation of the same ESI adapters and ESI options that were installed during your last ESI installation.

◆ [Upgrading from an earlier version of ESI](#page-22-0) provides instructions for upgrading from an earlier version of ESI and the ESI SCOM Management Packs.

#### <span id="page-20-0"></span>Installing a new, complete version of ESI

To install a new, complete version of ESI:

- 1. Locate and double-click the latest version of ESI.3.\*.Setup.X64.exe.
- 2. In the ESI InstallShield Wizard, click Next.
- 3. When the EMC Software License Agreement displays, read and accept the license agreement and click Next.
- 4. In the Prerequisites window, confirm that your system meets the prerequisites and click Next.
- 5. In the Setup window, confirm or change the options to install and click Next.

Note: Some options, including the ESI Service and ESI Exchange HA Extension, are not selected by default. Also, click Change in the main Setup window, or for each option, to change the default installation paths.

- 6. In the Publish Connection Information window, select a connection service and click Next:
	- Active Directory Lightweight Directory Service—Recommended to persist connection settings in a central location. For this option, type the **Service Name** and Service Port for connecting to the AD LDS instance.
	- Active Directory-Uses Active Directory to persist connection settings.
	- Local Server–Connection settings will be stored locally (same as ESI 3.1). For example, MMC and PowerShell use the users' appdata and ESI Service uses SQLCE to persist settings locally.
- 7. If you are not installing the ESI Exchange HA Extension, skip to the next step.

If you are installing the extension, when prompted, type a username and password for the Login Credential for HA Extension Service, and then click Next.

Note: You must type the same username and password for each extension installed on each Exchange mailbox server.

- 8. In the Ready to Install the Program window, click Install.
- 9. Click Finish.

Note: The ESI installer attempts to add a firewall exception rule to enable Remote Volume Management on the host where ESI is being installed. The installer also attempts to enable the remote PowerShell (PS Remoting) on the same host. If the installer encounters a problem during these steps, ESI instructs you to perform these steps manually after the installation is complete.

## <span id="page-21-0"></span>Reinstalling ESI

To reinstall the same version of ESI to the same installation path and repair the installation or modify the options that are installed:

1. If you plan to select Local Server for Publish Connection Information in step 7, then skip to the next step.

If you plan to select either of the new Active Directory options, you must remove all system connection settings before installing ESI as follows:

- a. Remove all systems from ESI. "Removing systems" in *EMC Storage Integrator for* Windows Suite Online Help provides instructions.
- b. Delete the following ESI settings file: <system drive>:\Users\<user name>\AppData\Local\EMC\ESI\EMC Storage Integrator.settings
- 2. Locate and double-click the latest version of ESI.3.\*.Setup.X64.exe.
- 3. In the ESI InstallShield Wizard, click Next.
- 4. When the EMC Software License Agreement displays, read and accept the license agreement and click **Next**.
- 5. In the Prerequisites window, confirm that your system meets the prerequisites and click Next.
- 6. In the Setup window, confirm or change the options to install and click Next.

Note: Some options, including the ESI Service and ESI Exchange HA Extension, are not selected by default. Also, click Change in the main Setup window, or for each option, to change the default installation paths.

- 7. In the Publish Connection Information window, select a connection service and click Next:
	- Active Directory Lightweight Directory Service—Recommended to persist connection settings in a central location. For this option, type the **Service Name** and Service Port for connecting to the AD LDS instance.
	- Active Directory-Uses Active Directory to persist connection settings.
	- Local Server—Connection settings will be stored locally (same as ESI 3.1). For example, MMC and PowerShell use the user appdata and ESI Service uses SQLCE to persist settings locally.
- 8. If you are not installing the ESI Exchange HA Extension, skip to the next step.

If you are installing the extension, when prompted, type a username and password for the Login Credential for HA Extension Service, and then click Next.

Note: You must type the same password for each extension installed on each Exchange mailbox server.

- 9. Depending on your selection, in the Ready to Modify the Program or the Ready to Repair the Program window, click Install.
- 10. Click Finish.

### <span id="page-22-0"></span>Upgrading from an earlier version of ESI

#### From version 1.2

To upgrade ESI:

- 1. Uninstall ESI version 1.2 by following the steps in [Uninstalling ESI](#page-24-1).
- 2. Install the latest version of ESI by following the steps in [Installing a new, complete](#page-20-0)  [version of ESI.](#page-20-0)

#### From version 1.3 or later

To upgrade ESI:

1. If you plan to select Local Server for Publish Connection Information in step 8, then skip to the next step.

If you plan to select either of the new Active Directory options, you must remove all system connection settings before installing ESI as follows:

- c. Remove all systems from ESI. "Removing systems" in *EMC Storage Integrator for* Windows Suite Online Help provides instructions.
- d. Delete the following ESI settings file: <system drive>:\Users\<user name>\AppData\Local\EMC\ESI\EMC Storage Integrator.settings
- 2. Locate and double-click the latest version of ESI.3.\*. Setup. X64.exe.
- 3. In the Upgrade ESI dialog box, click Yes.
- 4. In the ESI InstallShield Wizard, click Next.
- 5. When the EMC Software License Agreement displays, read and accept the license agreement and click Next.
- 6. In the Prerequisites window, confirm that your system meets the prerequisites and click Next.
- 7. In the Setup window, confirm or change the options to install and click Next.

Note: Some options, including the ESI Service and ESI Exchange HA Extension, are not selected by default. Also, click Change in the main Setup window, or for each option, to change the default installation paths.

- 8. In the Publish Connection Information window, select a connection service and click Next:
	- Active Directory Lightweight Directory Service—Recommended to persist connection settings in a central location. For this option, type the Service Name and **Service Port** for connecting to the AD LDS instance.
	- Active Directory—Uses Active Directory to persist connection settings.
	- Local Server—Connection settings will be stored locally (same as ESI 3.1). For example, MMC and PowerShell use the user appdata and ESI Service uses SQLCE to persist settings locally.
- 9. If you are not installing the ESI Exchange HA Extension, skip to the next step.

If you are installing the extension, when prompted, type a username and password for the Login Credential for HA Extension Service, and then click Next.

Note: You must type the same password for each extension installed on each Exchange mailbox server.

- 10. In the Ready to Install the Program window, click Install.
- 11. Click Finish.

Note: The ESI installer attempts to add a firewall exception rule to enable Remote Volume Management on the ESI host. The installer also attempts to enable the remote PowerShell (PS Remoting) on the same host. If the installer encounters a problem during these steps, ESI instructs you to perform these steps manually after the installation is complete.

#### Upgrading ESI SCOM Management Packs

To upgrade version 3.0 or later of the ESI SCOM Management Packs to the latest version, perform the steps in "Installing the ESI SCOM Management Packs" in *EMC Storage* Integrator for Windows Suite Online Help.

To upgrade version 2.1 of the ESI SCOM Management Packs:

1. In Administration in the SCOM console, select all the EMC Storage Integrator management packs, except for the EMC Storage Integrator Customization and EMC Storage Integrator Exchange High Availability Extension Monitoring Customization XML files, right-click and select Delete.

#### NOTICE

Do not delete the two customization files or you will lose your customization settings.

- 2. If prompted, select to also delete any other dependencies.
- 3. After deleting the ESI version 2.1 SCOM Management Packs, locate and import version 3.1 of the management packs.

"Installing the ESI SCOM Management Packs" in the EMC Storage Integrator for Windows Suite Online Help provides instructions.

## <span id="page-24-1"></span>Uninstalling ESI

To uninstall ESI:

1. Close all ESI applications, including ESI and the ESI PowerShell Toolkits.

If you do not close all applicable ESI applications, you might receive a warning message to close them during this procedure.

- 2. Open the Windows Programs and Features Control Panel.
- 3. Select the EMC Storage Integrator program and click Uninstall. If you are upgrading from version 1.2, repeat this step until you remove all EMC Storage Integrator adapters and programs from the list.
- 4. After removing ESI, follow the steps in [Installing a new, complete version of ESI](#page-20-0) to install the latest complete version of ESI.

## <span id="page-24-0"></span>Troubleshooting and getting help

You can obtain EMC support, product, and licensing information as follows:

Product information — For documentation, release notes, software updates, or information about EMC products, go to [EMC Online Support.](https://support.emc.com/products/17404_Storage-Integrator-for-Windows-Suite)

Technical support — Go to EMC Online Support and click Service Center. You will see several options for contacting EMC Technical Support. Note that to open a service request, you must have a valid support agreement. Contact your EMC sales representative for details about obtaining a valid support agreement or with questions about your account.

Troubleshooting and getting help

Copyright © 2011–2014 EMC Corporation. All rights reserved. Published in the USA.

#### Published July 2014

EMC believes the information in this publication is accurate as of its publication date. The information is subject to change without notice.

The information in this publication is provided as is. EMC Corporation makes no representations or warranties of any kind with respect to the information in this publication, and specifically disclaims implied warranties of merchantability or fitness for a particular purpose. Use, copying, and distribution of any EMC software described in this publication requires an applicable software license.

EMC2, EMC, and the EMC logo are registered trademarks or trademarks of EMC Corporation in the United States and other countries. All other trademarks used herein are the property of their respective owners.

[For the most up-to-date regulatory document for your product line, go to EMC Online Support \(h](http://support.emc.com)ttps://support.emc.com).